Documentation and software © Copyright 1992 by Aleph Systems 7319 Willow Avenue Takoma Park, MD 20912 (301)27-4458 CompuServe 71371,635 All rights reserved.

#### **What LANPrint Is**

LANPrint is a convenient, user-friendly utility to simplify the task of connecting and disconnecting network printers from within the Windows environment. It also offers a quick and simple means of changing the Windows default printer as well. LANPrint provides brief on-line help to explain its functions to the end user.

LANPrint uses basic Windows API calls to accomplish the network connections and disconnections, and therefore it should work with any network supported by Windows 3.0 or 3.1.

#### **Installation**

LANPrint consists of three files: LANPRINT.EXE, LANPRINT.INI, and VBRUN100.DLL. The first is the executable program; the second file is the LANPrint initialization file, containing the list of available network printers. The last file is the Visual Basic runtime library, and a copy of this file must reside in each user's Windows directory. For maintenance purposes, the first two files should be in a directory on the file server, where a single copy of LANPRINT.INI can be maintained for all LAN users.

Users require only READ access to the directory where LANPRINT.EXE and LANPRINT.INI reside. The network manager will, of course, need to have WRITE access to this directory in order to keep the list of available LAN printers (contained in LANPRINT.INI) up to date.

#### **Configuration**

The only configuration required is the editing of LANPRINT.INI to reflect the actual situation on your LAN: the ports you want users to be able to attach to and the actual printers available on your LAN.

The format of LANPRINT.INI is as follows:

[Ports] LPTPorts = LPT1: LPT2: LPT3: LPT4: [Printers] networkname=User-friendly Printer Description networkname=User-friendly Printer Description networkname=User-friendly Printer Description networkname=User-friendly Printer Description

#### **[PORTS] Heading**

LANPrint decides what printer ports to make available for LAN connections based on two things: the user's WIN.INI file, and LANPRINT.INI. LANPrint will make available only those ports listed in both places. Thus, by limiting the LPT ports listed in LANPRINT.INI, you can control what ports your users are able to attach network printers to. In addition, to protect against the inadvertent attaching of printers which Windows cannot address, LANPrint will not make an LPT port available to a user unless that port is also listed in the [Ports] section of his WIN.INI file.

In LANPRINT.INI, the ports following *LPTPORTS=* must be separated by spaces.

#### **[PRINTERS] Heading**

Beneath the [Printers] heading in LANPRINT.INI, you must list all the printers you want your users to be able to reach using LANPrint. Each printer must be on a separate line, made up of two parts separated by an equal sign  $(=)$ .

The first part of each line, to the left of the equal sign, is the printer's network name (the string you would use to connect to the printer via the Windows Control Panel Printers option). For example, for a printer called HPLJII04 on a server called FS01, the connect string would be the following under LAN Manager:

#### \\FS01\HPLJII04

The second part of each line, to the right of the equal sign, should contain a description of that particular printer. The description can be anything you think would be helpful to your users. This description, which is what the users will see in the LANPrint List of Available LAN Printers, is a major reason why LANPrint is so useful: your users can identify the printers they want by helpful descriptive text instead of cryptic network names. For example, you might enter the following as the description for a printer:

H-P LaserJet II in Joe Wilson's Office

The descriptions of printers in LANPRINT.INI will be loaded into the List of Available Printers listbox for users to select from. LANPrint will load the listing in the order it finds it in the LANPRINT INI file.

#### **Running LANPrint**

To run LANPrint, your users should have the LANPrint icon in one of their Windows program groups. To make using LANPrint even easier and more convenient, users can place LANPrint in the *LOAD=* line in WIN.INI, so that the LANPrint icon will always be loaded and readily accessible. **NOTE:** the version of LANPrint distributed as shareware will not load in a minimized state via the WIN.INI *LOAD*= line after registration. This is a technical obstacle associated with the inclusion of the registration reminder screen in this version of LANPrint. If you would like the option of loading LANPrint in this manner, please include an extra \$10 in your registration, to cover the mailing and handling costs of our shipping to you a distribution diskette, which will include a version of LANPrint that *will* be loadable as an icon via the WIN.INI *LOAD=* line.

When LANPrint loads, the user is presented with the main screen, which offers a scrollable listing of the available LAN printers listed in LANPRINT.INI, a selection of printer ports available for redirection, and a listing of current LAN printer attachments.

By selecting from these lists, users can attach or detach network printers with a simple click of the mouse on the appropriate button.

When a user clicks on the ATTACH BUTTON, LANPrint will attach the selected printer to the selected port, first detaching any current connection to that port, if necessary.

When a user clicks the DETACH BUTTON, LANPrint will detach the selected LAN printer connection, freeing the port for use with a directly connected, non-network, printer.

When a user clicks the SELECT BUTTON, LANPrint brings up the Select Windows Default Printer window, displaying all the printer configurations in the user's WIN.INI file. By clicking on the desired configuration and then on the SET AS DEFAULT BUTTON, the user can set any configured printer as the Windows Default Printer. Clicking the OK BUTTON tells LANPrint to write the new default printer to WIN.INI and notify any open applications of the change. Clicking the CANCEL BUTTON returns the user to the Main Screen with no changes to the Windows Default Printer.

#### **Disclaimer**

This program is provided without any express or implied warranties whatsoever. Because of the diversity of conditions and hardware under which this program may be used, no warranty of fitness for a particular purpose is offered. The user is advised to test

the program thoroughly before relying on it. The user must assume the entire risk of using the program. The manufacturer assumes no liability of any kind.

# **Licensing Information**

This copyrighted program is NOT free. It is shareware: you are permitted to test it in your network to see if it will prove useful to you. If you do actually put it into use, you are legally obligated to license your copy from the manufacturer, Aleph Systems, 7319 Willow Avenue, Takoma Park, MD 20912. An invoice/order form is provided for your convenience.

This program is licensed on a per-file server basis, at \$49 per server. For the purposes of this license, a server is defined as any computer from which the program is made available to be run. In other words, even if you are not running LANPrint from a dedicated file server (for example, in a peer-to-peer network which has no dedicated file servers), any computer from which the LANPrint program is made available is considered a file server and requires a \$49 license. You may elect to run multiple copies of this program on a single server; in this case, the cost to you is still only \$49. However, if you install a copy of this program on a second file server, you are obligated to license the copy on that second file server at a cost of an additional \$49.

Anyone distributing this program for any kind of remuneration must first contact Aleph Systems for authorization.

You are encouraged to pass a copy of this program along to your friends for evaluation, but please include all of the files: LANPRINT.EXE, LANPRINT.INI, LANPRINT.WRI, and LANPRINT.TXT. Please encourage them to license their copies if they find the program useful.

# **LANPrint release 1.0A** LANPrint 1.0A Aleph Systems 7319 Willow Avenue Takoma Park, MD 20912

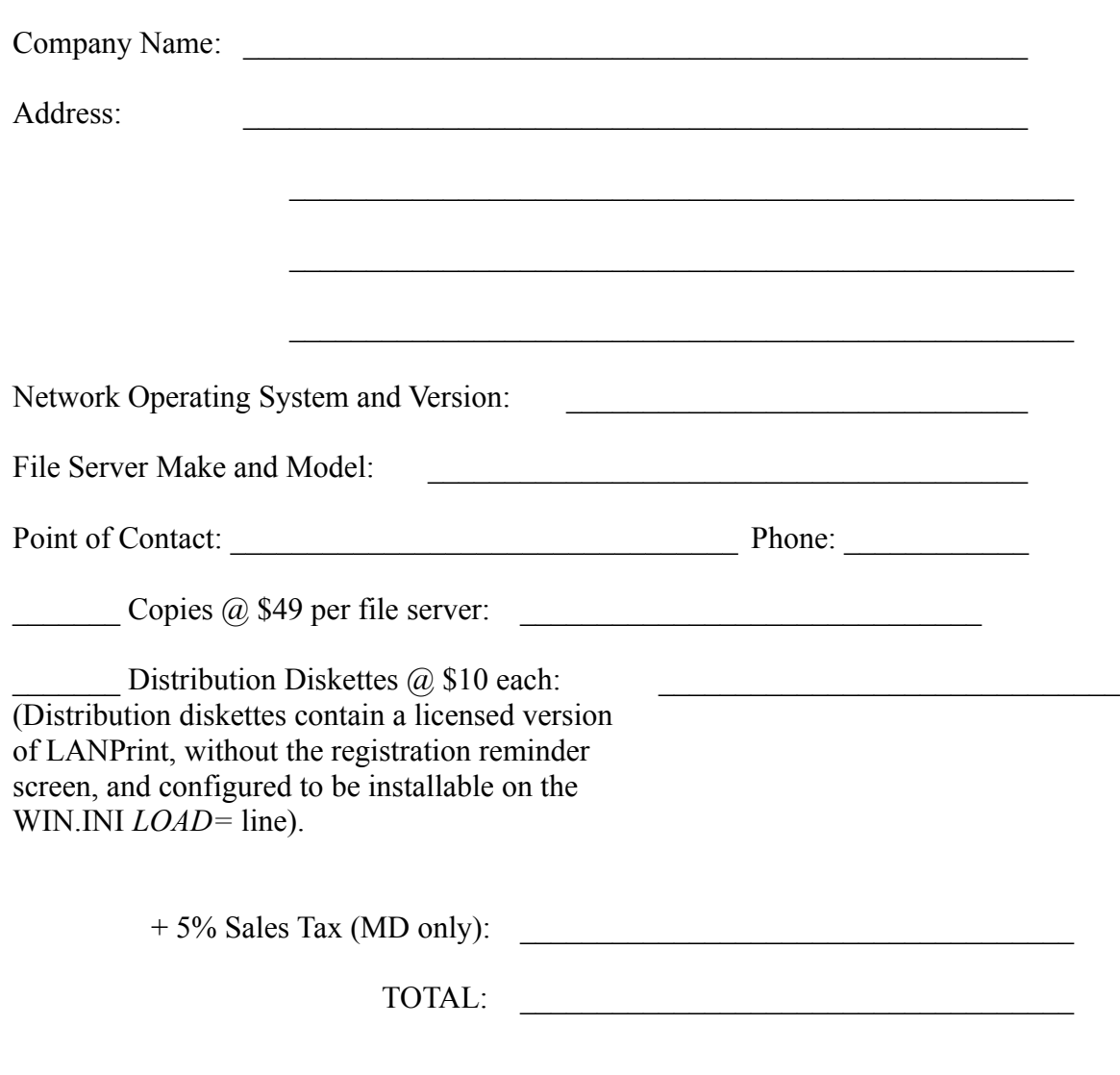

Comments, suggestions, problems: